## **Toque e organize sua coleção de músicas**

# **JuK, o Rei do iê-iê-iê**

A maioria dos media players têm uma grande desvantagem, eles não possuem uma ferramenta eficiente para administrar as playlists. No caso do JuK esse é exatamente um dos seus pontos mais fortes. Vamos dar uma olhada neste

#### componente do novo KDE 3.2. **POR DANIEL MOLKENTIN**

D's estão por fora – vida longa<br>para a música digital! É verdade<br>que uma coleção de músicas pre-<br>cisa de manutenção e o pacote *kdemulti*para a música digital! É verdade que uma coleção de músicas precisa de manutenção e o pacote *kdemultimedia* do KDE 3.2 traz uma nova ferramenta que faz exatamente isso, o JuK [1] audio player. É fácil entender por que ele administra tão bem sua lista de músicas. Seu autor, Scott Wheeler [2], originalmente o projetou para gerenciar faixas (tracks) e metadados (título, artista, álbum, etc), e o chamou de Qtagger. A função de "tocar" as músicas foi adicionada depois. O JuK suporta os formatos MP3, Ogg Vorbis e o Free Lossless Audio Codec, FLAC [3].

### **Monte sua lista**

Quando você inicia o programa, é apresentada somente uma lista vazia (Playlist) do lado esquerdo. Essa lista chamada *Collection list* contém todas as músicas (tracks) conhecidas pelo JuK. Você pode adicionar suas próprias playlists mais tarde (veja Figura 1). Se você não precisar deste recurso, pode ocultar essa área simplesmente arrastando o divisor o máximo possível para a esquerda com o mouse.

Os controles de reprodução, fundamentais, estão localizados na barra de ferramentas e podem ser posicionados na lateral ou no rodapé da janela, se desejado. A barra de status na parte de baixo da janela apresenta informações sobre a playlist ou sobre a faixa atual. Clicar no botão com a seta toca a faixa atualmente selecionada na playlist. Se você clicar no indicador que mostra o tempo decorrido, o JuK passa a exibir o tempo restante para o final da música. Clique novamente para voltar o modo normal de visualização.

A interface lembra bastante o iTunes, da Apple. Clique com o botão direito do mouse sobre uma coluna para especificar quais items devem (ou não) ser mostrados na playlist.

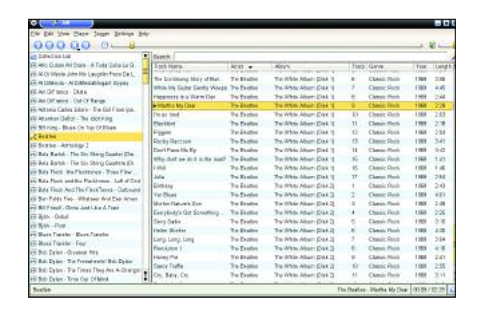

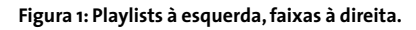

#### **Gerenciamento**

Para adicionar faixas, você pode selecioná-las individualmente clicando em *File / Open* ou informar ao JuK para adicionar todo o conteúdo de uma pasta (*File / Open folder*), sempre que você abrir o programa. Cada vez que você iniciar o JuK, o programa mostrará uma lista completa com as músicas existentes nesse diretório e nos subdiretórios, e também as últimas adições à coleção.

Se você possui uma extensa coleção de músicas, o JuK pode demorar alguns segundos para carregar todas as informações, tais como os metadados para todas as faixas, na primeira vez em que você a acessar. Felizmente, isto não impede que você continue usando o prgrama enquanto isso. Graças à um "cache" inteligente, estas informações são armazenadas e reaproveitadas nas próximas vezes, o que tomará bem menos tempo.

Se o JuK encontrar um aquivo .m3u (possivelmente criado pelo XMMS), seu conteúdo será apresentado como uma

playlist. O menu "drop-down" traz as principais funções: *New* permite criar uma playlist nova ou especificar um lista existente em uma dada pasta. Você pode manipular o conteúdo das listas usando a técnica de arrastar e soltar.

Se quiser habilitar a visualização compacta, clique com o botão direto do mouse e selecione *View Modes/Compact*. Ou selecione *Tree view* para organizar suas listas por álbum, artista ou mesmo gênero. Cada playlist, com exceção da *Collection List*, pode ser salva no formato m3u. Clique com o botão direito do mouse sobre ela e selecione *Save as*.

### **Divirta-se**

O painel ao lado direto da janela do JuK esconde alguns truques: Por exemplo, o campo *Search* permite que você refine a seleção de faixas de uma dada playlist. Você pode salvar os resultados da busca como uma playlist dinâmica. Qualquer faixa que satisfaça os termos é automaticamente adicionada à lista.

Para selecionar a próxima faixa a ser tocada, sem interromper a que está tocando, basta clicar com o botão direto do mouse sobre a faixa e selecionar *Play next*. Se você pressionar a tecla [Shift] e fizer uma seleção múltipla, é possível criar uma lista estática com as faixas selecionadas.

Se você fechar a janela principal, o ícone do JuK aparece na área de notificação do KDE e uma janela pop-up se abre para informar qual será a próxima música da lista. Para mostrar novamente a janela principal, basta clicar simplesmente com o botão direito do mouse sobre o ícone do programa.

#### **INFORMAÇÕES**

- 1] JuK:*http://developer.kde.org/~wheeler/ juk.html*
- [2] Scott Wheeler: KDE Scripting with DCOP. Linux Magazine, Número 36, Novembro 2003, p46
- [3] FLAC:*http://flac.sourceforge.net/*